**CREA-TO, SETOR DE ART** 

**CARGO/<br>FUNÇÃO** 

MANUAL DE ART -

PREENCHIMENTO

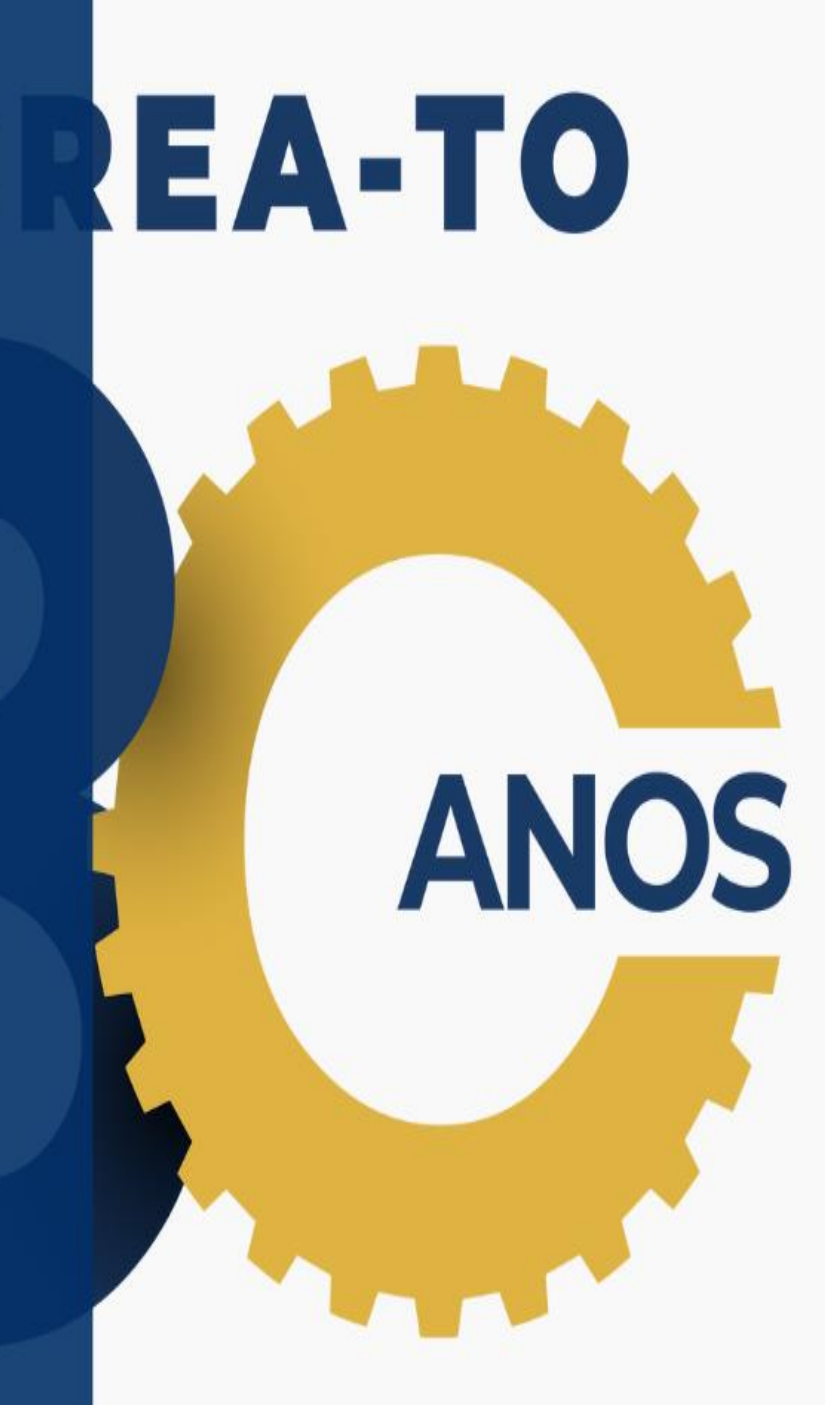

CONSTRUINDO UM NOVO CREA-TO

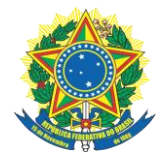

Bem-vindo ao tutorial sobre preenchimento de uma ART de cargo/função. Uma Anotação de Responsabilidade Técnica (ART) é um documento que comprova a responsabilidade técnica de um profissional em relação a uma obra ou serviço. É obrigatória em diversas situações e o seu preenchimento correto é essencial para garantir a segurança jurídica e a qualidade dos trabalhos realizados.

Neste tutorial, vamos explicar passo a passo como preencher uma ART de cargo/função, que é utilizada para comprovar a responsabilidade técnica de um profissional em relação a uma atividade específica dentro de uma obra ou serviço. Vamos abordar desde os dados iniciais, como identificação do contratante e do profissional responsável, até as informações técnicas necessárias para a correta elaboração da ART.

Ao final deste tutorial, você estará apto a preencher uma ART de cargo/função de forma correta e eficiente, garantindo assim a segurança jurídica e a qualidade dos trabalhos realizados.

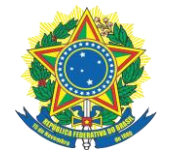

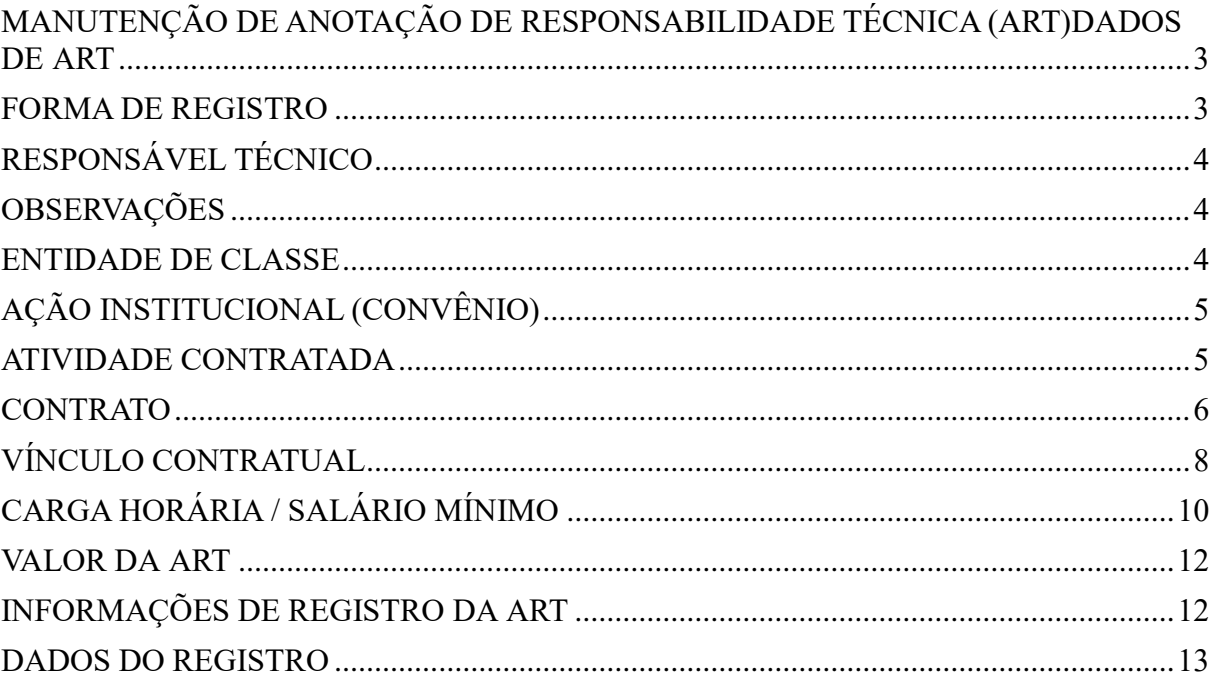

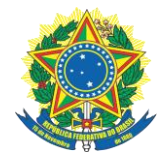

### <span id="page-3-0"></span>**MANUAL DE ANOTAÇÃO DE RESPONSABILIDADE TÉCNICA (ART)**

### **DADOS DE ART**

**Número da ART:** Será gerado automaticamente após cadastro da ART pelo profissional.

**Modelo de ART:** Selecionar "COD102- CARGO/FUNÇÃO".

**Tipo de ART:** Selecionar "Cargo/Função". Relativo ao vínculo contratual do profissional com a pessoa jurídica para desempenho de cargo ou função técnica, em qualquer nível hierárquico, de acordo com as atribuições definidas no respectivo contrato de trabalho, contrato social, plano de carreira, ou plano de cargos e salários.

### <span id="page-3-1"></span>**FORMA DE REGISTRO**

- **1. Inicial:** relativa à primeira ou única anotação de responsabilidade técnica doprofissional no respectivo cargo ou função.
- **2. Complementar:** Não se aplica.

**EODMA DE DECISTRO** 

- **3. Substituição:** relativa à anotação de responsabilidade técnica que,vinculada à ART inicial, substitui os dados anotados quando:
- 3.1.Houver a necessidade de corrigir erro de preenchimento de ART.
- 3.2.Substituição retificadora: Não se aplica.

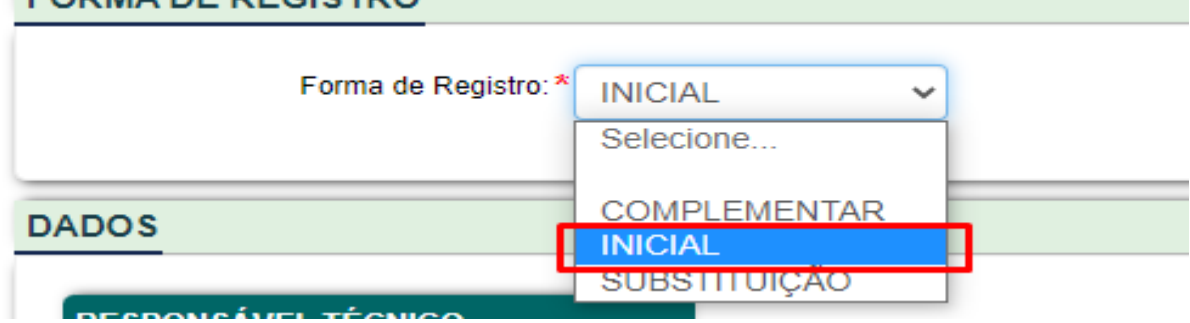

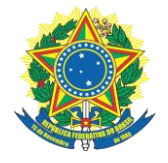

<span id="page-4-0"></span>**Participação Técnica:** Selecionar "Individual". **Dados do Profissional:** Gerado automaticamente.

# **OBSERVAÇÕES**

<span id="page-4-1"></span>Informa resumidamente característica ou detalhe da obra ou serviço, ou apresenta esclarecimento sobre o contrato. Exemplo:

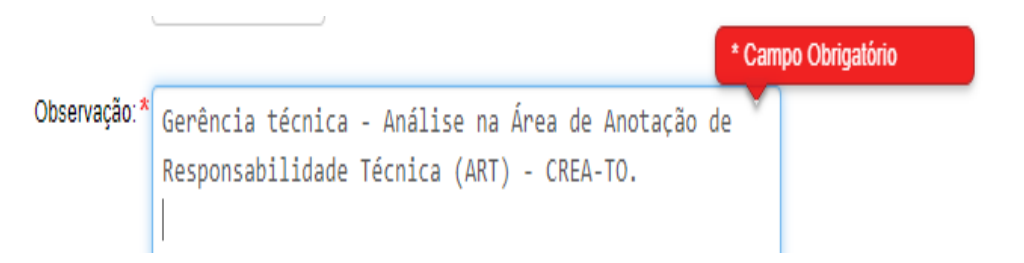

## **ENTIDADE DE CLASSE**

<span id="page-4-2"></span>Identifica a entidade de classe que, conveniada no CREA-TO, está apta para a execução de ações voltadas à verificação do exercício e das atividades profissionais ou ao aperfeiçoamento técnico e cultural dos profissionais diplomados nas profissões abrangidas pelo Sistema Confea/CREA.

Caso não deseje escolher qualquer das entidades de classe relacionadas, informar o item "nenhuma".

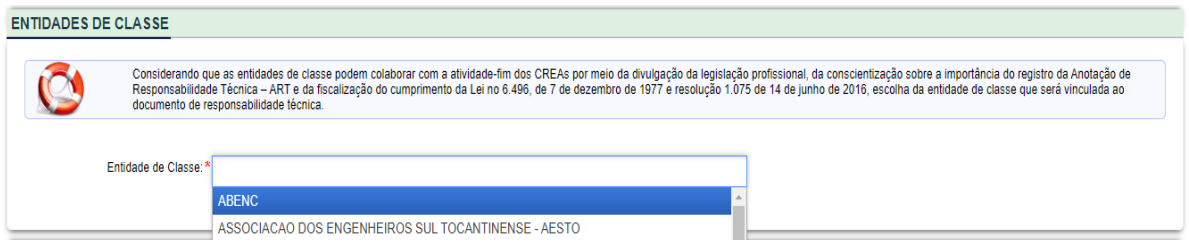

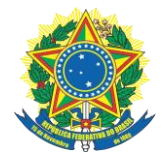

# **AÇÃO INSTITUCIONAL (CONVÊNIO)**

<span id="page-5-0"></span>Se há algum convênio entre o CREA e a pessoa jurídica (empresa contratada) para geração de uma taxa diferenciada nas ARTs, escolha a opção específica. Se não há convênio, escolha a opção OUTROS ou NÃO OPTANTE.

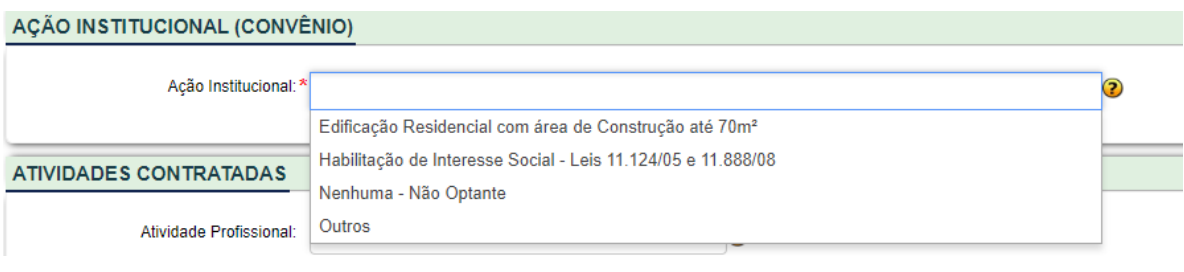

# **ATIVIDADE CONTRATADA**

<span id="page-5-1"></span>**Atividade Profissional:** Caracteriza a atividade realizada pelo profissional de acordo com o vínculo contratual:

- 1. Cargo técnico: é a ocupação instituída na estrutura organizacional da pessoa jurídica, com denominação própria, atribuições e responsabilidades específicas e remuneração correspondente, para ser provida e exercida por um titular com formação profissional.
- 2. Função técnica: é a atribuição ou o conjunto de atribuições que a pessoa jurídica confere, individualmente, o determinado profissional para a execução de atividades para cujo desenvolvimento seja necessário conhecimentotécnico. A diferença entre cargo e função é que o cargo é a posição que uma pessoa ocupa dentro de uma estrutura organizacional e função é o conjunto de tarefas e responsabilidades que podem corresponder ou não a um cargo.

Não há cargo sem função, muito embora haja função sem cargo. O profissional poderá registrar na mesma ART simultaneamente as atividades técnicas de desempenho de cargo e de função técnica, de acordo com seu vínculo.

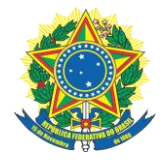

**Unidade de Medida:** Escolher à medida que melhor se identificar com o plano da empresa. O recomendável é a unidade "h/sem".

**Quantidade:** Valor das horas estabelecidas. Ressaltando que existe um valor mínimo e máximo que deve ser obedecido em relação à carga horária inserida na ART. Exemplo:

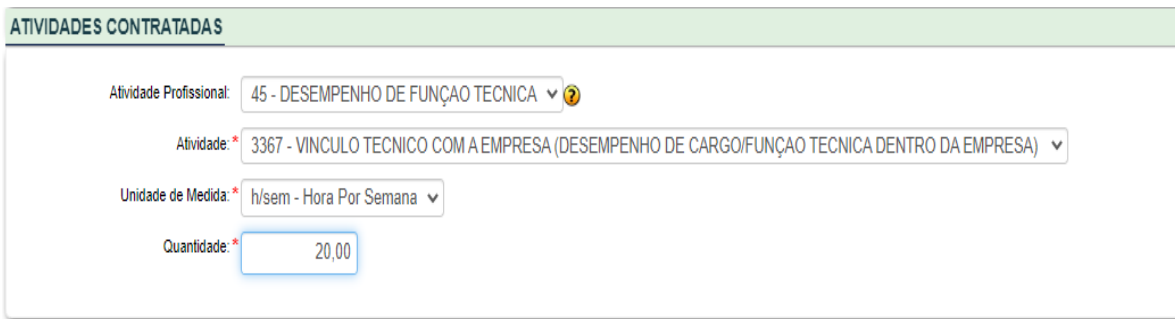

### **CONTRATO**

<span id="page-6-0"></span>**Contratante:** Informar a denominação da pessoa jurídica com a qual o profissional mantém vínculo contratual para o desempenho de cargo ou função técnica.

**Registro da Contratante:** Informar o número do registro da pessoa jurídica no CREA-TO. Item obrigatório somente no caso de a pessoa jurídica possuir registro no CREA-TO.

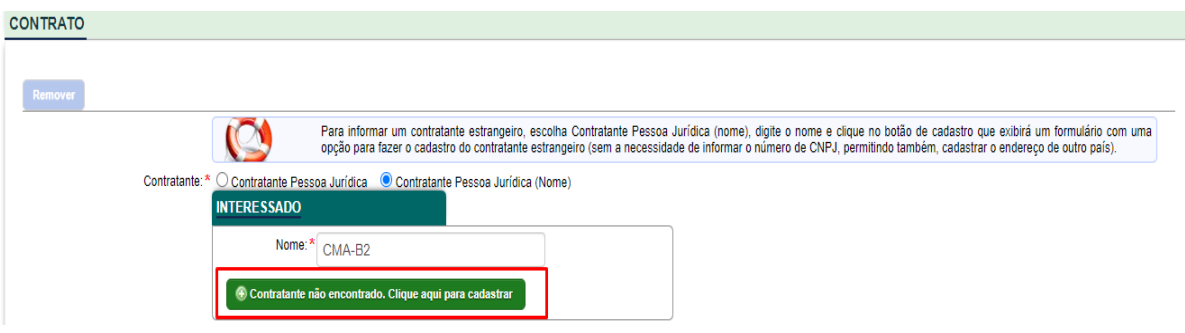

**Tipo de Contratante:** Informa o tipo de contratante da obra ou serviço, deacordo com as seguintes definições:

1. Pessoa Jurídica de Direito Privado: empresário, sociedade de economia mista,

Quadra 112 Sul, Rua SR 07, Lote 06, 77020-176 RQ 48/02 www.crea-to.org.br | Fone: (63) 3219-9800 6/13

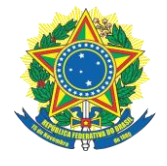

empresa pública, fundação, associação, sociedade, organização religiosa e partido político.

2. Pessoa Jurídica de Direito Público: União, Estados, Distrito Federal, Municípios, autarquias e demais entidades de caráter público criado por lei.

#### Cadastrar Contratante Pessoa Jurídica

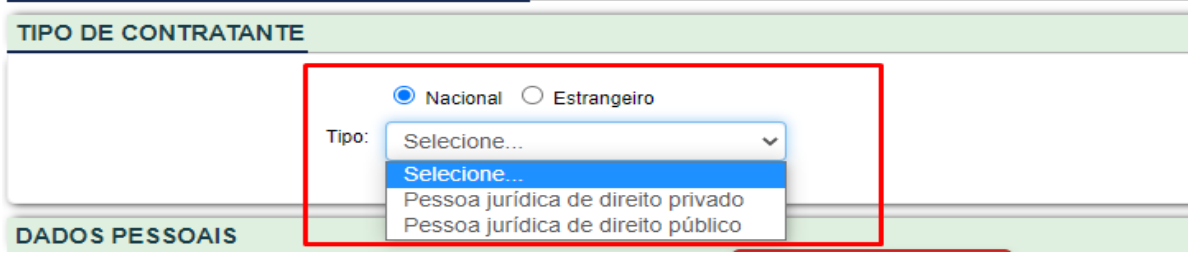

**CNPJ:** Informar o número da inscrição da contratante na Receita Federal.

**Exemplo:** No exemplo serão usados dados para fins didáticos.

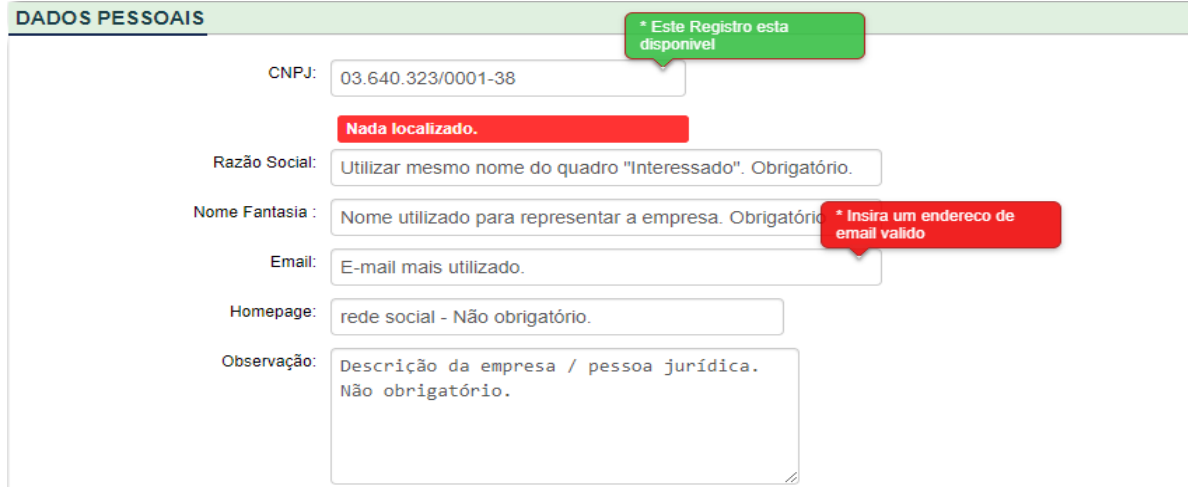

**CEP:** Informar o CEP da contratante. Preencher endereço a partir do CEP.

**Exemplo:** Estes dados tem finalidade de cunho educativo.

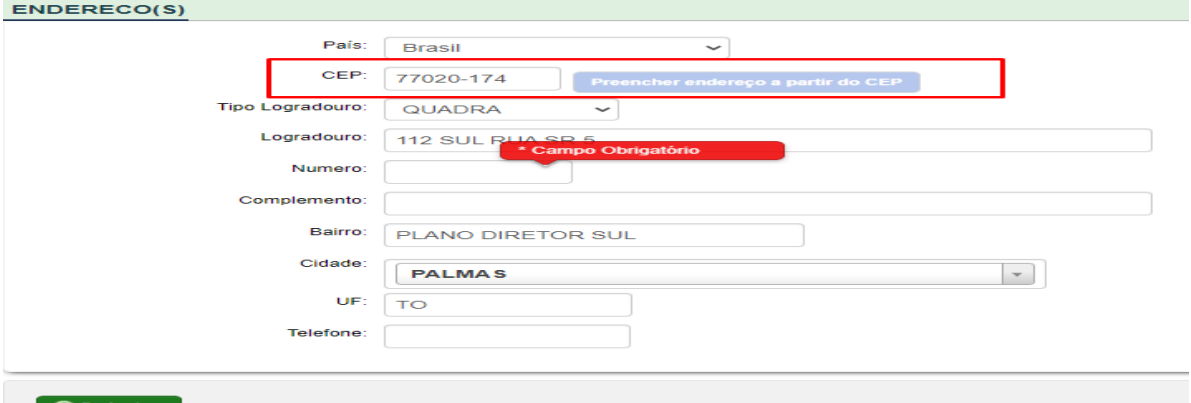

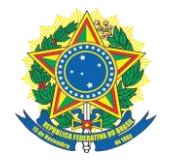

### **VÍNCULO CONTRATUAL**

<span id="page-8-0"></span>**Unidade Administrativa:** Informar a unidade administrativa da contratante naqual atua ou está lotado:

- a) No caso de administração descentralizada: filial, escritório, sucursal e outros.
- b) No caso de administração centralizada: seção técnica.

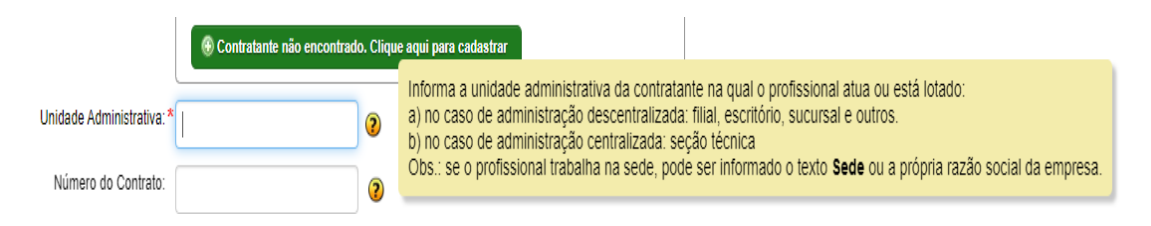

**Número de contrato:** Caso exista um número de contrato, o informe neste campo. Caso contrário deixe em branco.

**Data de Início:** Informar a data da formalização do vínculo contratual para o Desempenho de Cargo ou Função Técnica.

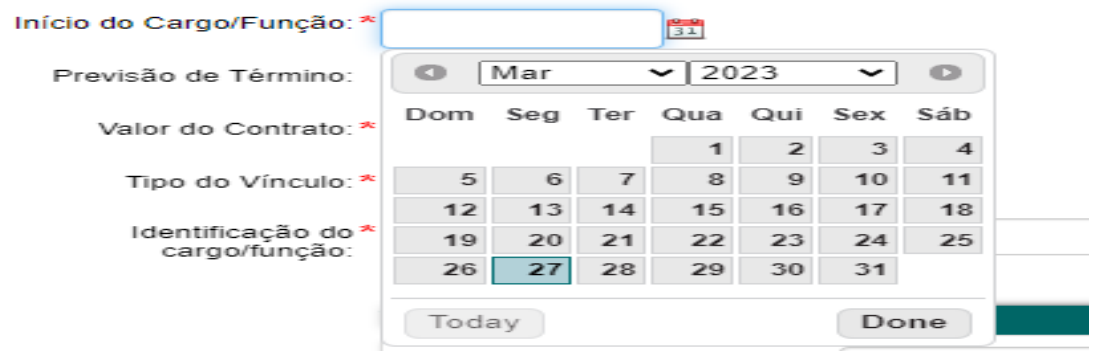

**Previsão de Término:** Item obrigatório somente no caso de contrato por tempo determinado.

**Valor do Contrato:** Este campo só aceita caractere numéricos, então caso o profissional seja um dos sócios da empresa contratante, não será possível escrever PRÓLABORE. A orientação nestes casos é preencher o campo VALOR com 0,00 e no campo TIPO DE VÍNCULO, escolha a opção SÓCIO.

**Tipo de Vínculo Contratual:** Identifica o vínculo contratual entre a contratante e o

Quadra 112 Sul, Rua SR 07, Lote 06, 77020-176 RQ 48/02 www.crea-to.org.br | Fone: (63) 3219-9800 8/13

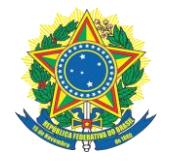

profissional, conforme a definição abaixo:

- 1. Empregado: profissional cujo vínculo com pessoa jurídica de direito privado é regido pela CLT (regime celetista).
- 2. Empregado público: profissional cujo vínculo com pessoa jurídica de direito público é regido pela CLT (regime celetista).
- 3. Prestador de serviços: profissional cujo vínculo com pessoa jurídica éformalizado por contrato de prestação de serviço.
- 4. Servidor público: profissional cujo vínculo com pessoa jurídica de direito público é regido pelo RJU (regime estatutário).
- 5. Sócio: profissional cujo vínculo com pessoa jurídica de direito privado é formalizado pelo respectivo contrato social.

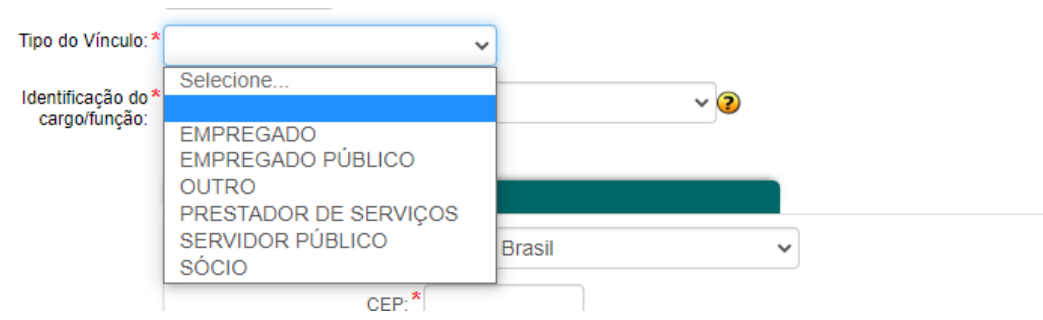

**Utilizar o mesmo endereço da contratante:** Informar o endereço completo da unidade administrativa da contratante na qual atua. Informação obrigatória caso seja preenchido o campo "Unidade Administrativa". Prever a repetição automática do endereço do contratante. Clicar "sim" ou "não" quando for o caso.

**CEP:** Informar o CEP do contratante.

**Complemento:** Informar o complemento – Apartamento, Bloco, Conjunto, Sala, etc.

**Identificação do Cargo/Função:** Identifica a designação de cargo ou função técnica de acordo com o vínculo contratual.

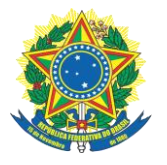

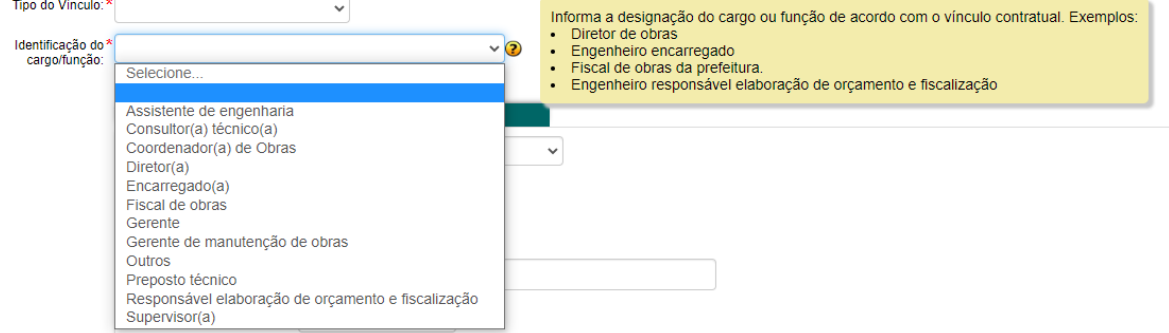

**Utilizar o mesmo endereço da contratante:** Informar o endereço completo da unidade administrativa da contratante na qual atua. Informação obrigatória caso seja preenchido o campo "Unidade Administrativa". Prever a repetição automática do endereço do contratante. Clicar "sim" ou "não" quando for o caso.

**CEP:** Informar o CEP do contratante.

**Complemento:** Informar o complemento – Apartamento, Bloco, Conjunto, Sala, etc.

**Latitude e Longitude:** Selecionar Coordenadas

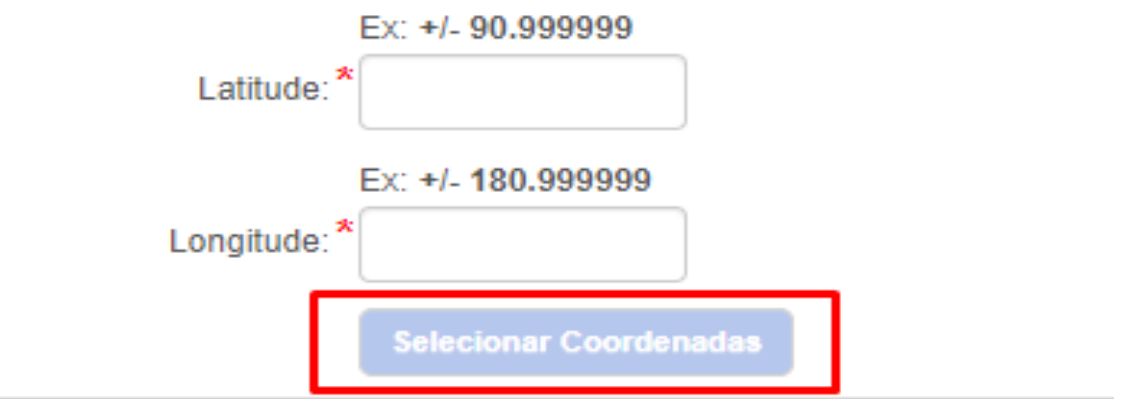

### **CARGA HORÁRIA / SALÁRIO MÍNIMO**

<span id="page-10-0"></span>**Carga Horária:** Para a realização da carga horária o responsável da Anotação Técnica deve marcar o horário dos dias da semana que se identificar com a carga horária que o profissional contratado irá executar.

Carga Horária Máxima por semana: **44 HORAS**

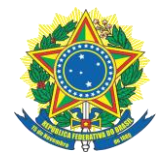

#### **Serviço Público Federal Conselho Regional de Engenharia e Agronomia do Tocantins Gerência técnica CREA-TO** Carga Horária Mínima por semana: **10 HORAS**

**Exemplo:** Segue abaixo o exemplo de marcação da carga horária.

- Para marcação de carga horária o responsável pela anotação tem variadas possibilidades para adequar da melhor forma com a realidade do contrato.
- Para o exemplo será usado um caso hipotético, **onde a carga horária será de 20 horas por semana, de segunda a sexta.**

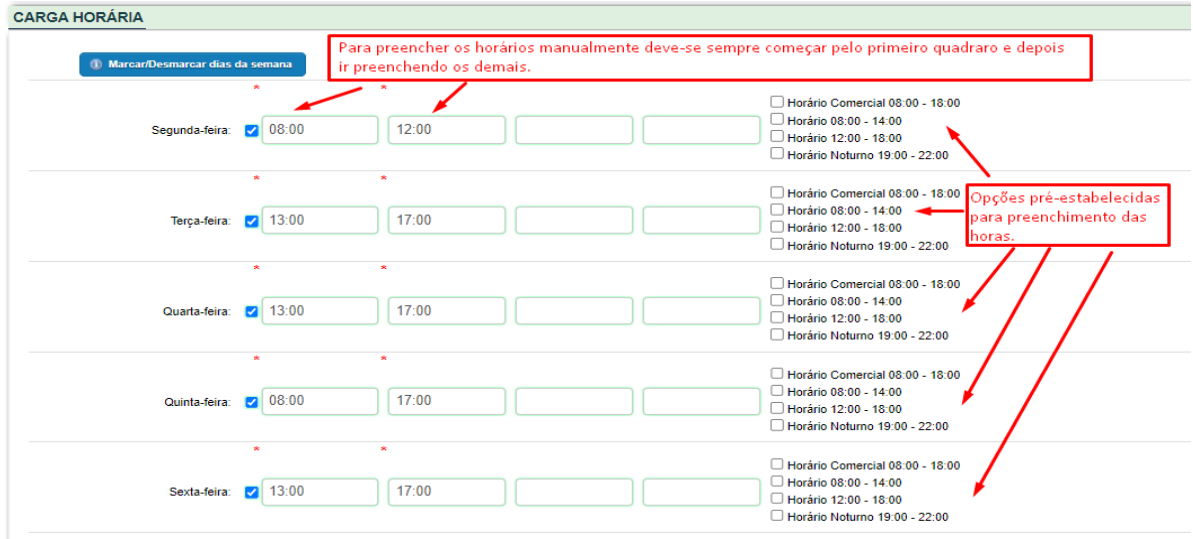

De acordo com o exemplo, a carga horária representa 20 horas semanais, devido a isso se deve consultar a tabela de salário mínimo (dísponivel no site onde é efetuado o preenchimento da ART).

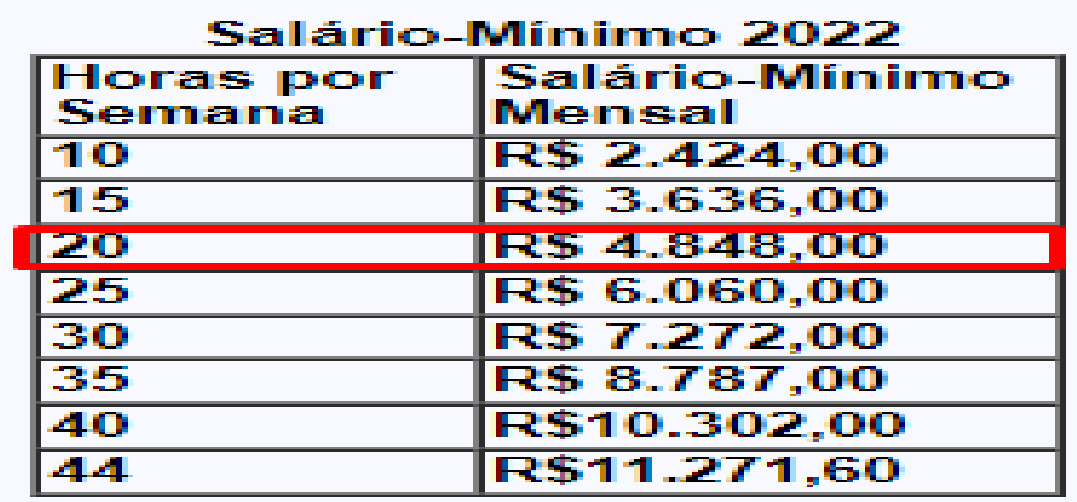

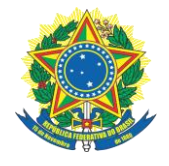

### **VALOR DA ART**

<span id="page-12-0"></span>Informa o valor calculado para registro da ART. Apresentará a informação "isento conforme Resolução específica" nos seguintes casos:

- ART de substituição que corrigir erro de preenchimento de ART anteriormente registrada em que o CREA não verifique a modificação da caracterização do objeto ou da atividade técnica contratada, a ART de substituição.

<span id="page-12-1"></span>- ART de complementação que informar somente aditivo de prazo de execução ou de vigência do contrato.

## **INFORMAÇÕES DE REGISTRO DA ART**

#### **Data de Pagamento:**

Informa a data do pagamento do boleto bancário. Esta informação será disponibilizada no caso de impressão/reimpressão da ART após o pagamento da ART.

#### **Valor Pago:**

Informa o valor pago para registro da ART. Esta informação será disponibilizada no caso de impressão/reimpressão da ART após o pagamento da ART.

#### **Status da ART:**

Não Preencher, controle do CREA-TO. Consistindo em:

ART preenchida: é aquela cujo formulário eletrônico foi preenchido na área do profissional ou da empresa contratada, mas aguarda cadastro no sistema do Crea-SP. Constitui apenas rascunho eletrônico do formulário.

ART cadastrada: é aquela cujo formulário eletrônico foi preenchido e enviado para o sistema do CREA-TO, mas aguarda pagamento do valor correspondente. Constitui apenas conjunto de informações sem valor jurídico.

ART registrada: é aquela cujo formulário eletrônico preenchido foi enviado para o

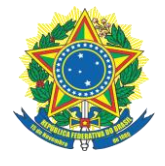

sistema do CREA-TO e cujo valor já foi quitado e identificado. Constitui conjunto de informações juridicamente válido e que passa a ser legalmente identificada como Anotação da Responsabilidade Técnica.

ART impressa: é o formulário impresso contendo os dados eletronicamente preenchidos, o número da ART e a identificação da quitação do valor correspondente. A impressão da ART antes da efetivação de seu registro somente ocorrerá em modo rascunho.

## **DADOS DO REGISTRO**

<span id="page-13-0"></span>Será fornecido pelo sistema após o pagamento.